Programming, Problem Solving, and Algorithms

CPSC203, 2019 W1

## Announcements

Lab this week: web-data-viz pipeline

"Problem of the Day" continues!

# Today:

What's your favorite source of data?

Intro to scraping

Pandas

## Information from data...

[https://vanmapp1.vancouver.ca/gmaps/covmap.htm?map=parks\\_areas](https://vanmapp1.vancouver.ca/gmaps/covmap.htm?map=parks_areas)

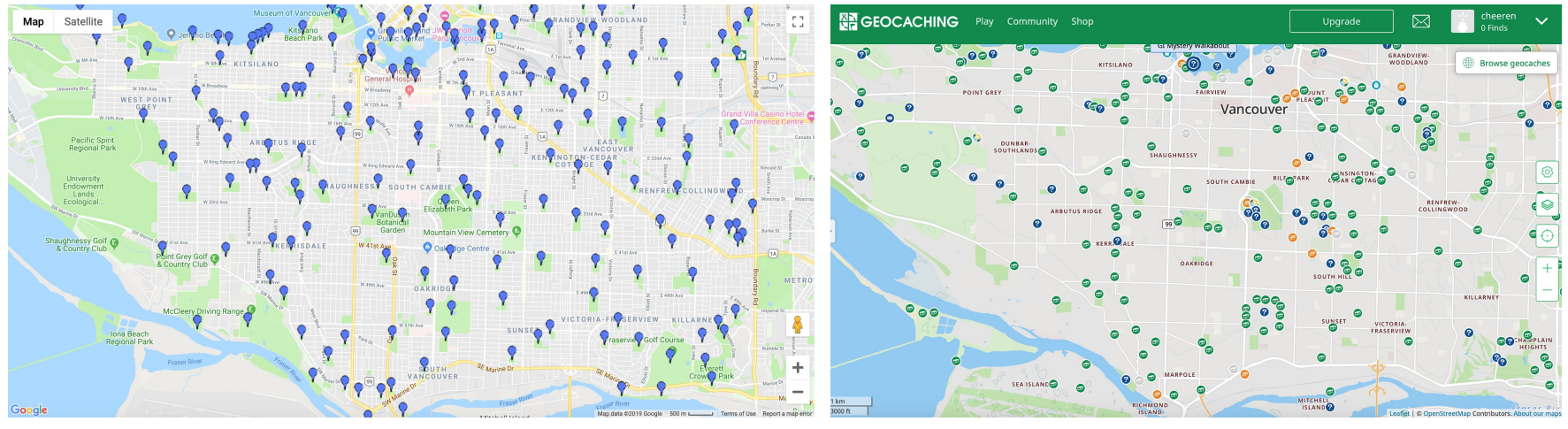

[https://www.geocaching.com/play/map?lat=49.23710338135142&lng=-123.13](https://www.geocaching.com/play/map?lat=49.23710338135142&lng=-123.1318473815918&zoom=13&asc=true&sort=distance&st=vancouver%2C+British+Columbia) [18473815918&zoom=13&asc=true&sort=distance&st=vancouver%2C+British+](https://www.geocaching.com/play/map?lat=49.23710338135142&lng=-123.1318473815918&zoom=13&asc=true&sort=distance&st=vancouver%2C+British+Columbia) [Columbia](https://www.geocaching.com/play/map?lat=49.23710338135142&lng=-123.1318473815918&zoom=13&asc=true&sort=distance&st=vancouver%2C+British+Columbia)

#### Typical Introductory Data Flow:

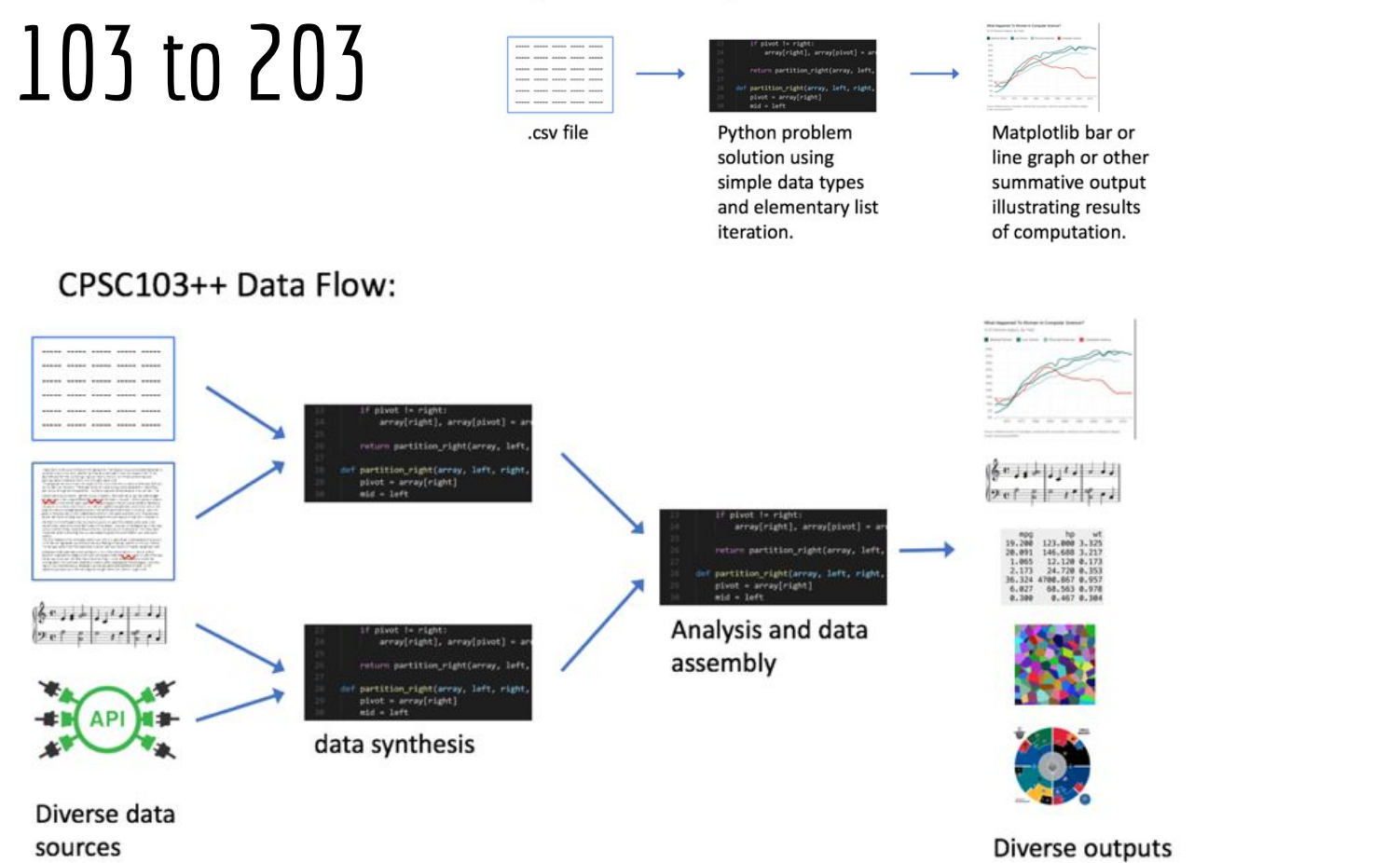

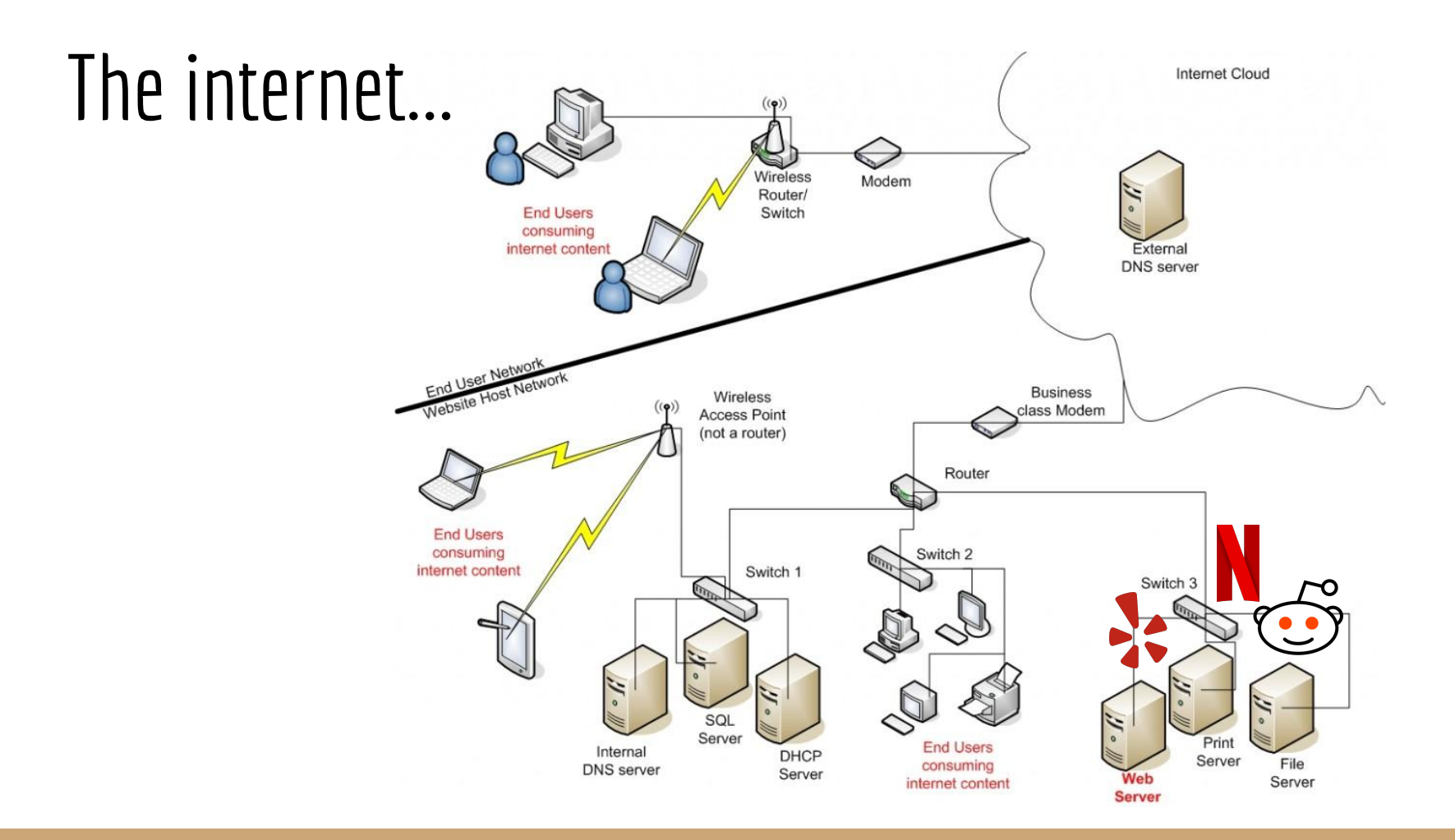

## Billboard Hot 100...

Navigate to<https://www.billboard.com/charts/hot-100>

What happens to the URL if you load a past week?

What happens to the page if you substitute a different date into the URL?

\_\_\_\_\_\_\_\_\_\_\_\_\_\_\_\_\_\_\_\_\_\_\_\_\_\_\_\_\_\_\_\_\_\_\_\_\_\_\_\_\_\_\_\_\_\_\_\_\_\_\_\_\_\_\_\_\_\_\_\_\_\_\_\_\_\_\_\_\_\_\_\_\_\_\_\_

\_\_\_\_\_\_\_\_\_\_\_\_\_\_\_\_\_\_\_\_\_\_\_\_\_\_\_\_\_\_\_\_\_\_\_\_\_\_\_\_\_\_\_\_\_\_\_\_\_\_\_\_\_\_\_\_\_\_\_\_\_\_\_\_\_\_\_\_\_\_\_\_\_\_\_\_\_\_\_\_\_

Write one question you would like to ask of this data: \_\_\_\_\_\_\_\_\_\_\_\_\_\_\_\_\_\_\_\_\_\_\_\_\_

## Anatomy of html...

<!DOCTYPE html>

<html><head><title>The Dormouse's story</title></head>

<body><p class="title"><b>The Dormouse's story</b></p>

<p class="story">Once upon a time there were two little sisters. Their names were <a href="http://example.com/elsie" class="sister" id="link1">Elsie</a>, and <a href="http://example.com/lacie" class="sister" id="link2">Lacie</a>, and they lived at the bottom of a  $well.$ 

</body>

 $\langle$ /html $\rangle$ 

# Billboard Hot 100… page source

<div class="chart-list-item piano-content-overlay\_\_gated-item" data-rank="49" data-artist="Taylor Swift" data-title="Lover" data-has-content="true"> <div class="chart-list-item\_\_first-row chart-list-item\_\_cursor-pointer"> <div class="chart-list-item\_\_position chart-list-item\_\_position--centered"> <div class="chart-list-item\_\_rank "> 49 </div>  $\leq$ div>  $\leq$ class="chart-list-item\_\_award"> </div> </div>  $\overline{\phantom{a}}$ class="chart-list-item\_\_image-wrapper"> <div class="chart-list-item\_\_trend-icon"> <img src="https://assets.billboard.com/assets/1568911107/images/charts/arrow-down.svg?df89925e3b37f64521bd" srcset="https://assets.billboard.com/assets/1568911107/images/charts/arrow-down-mobile.svg?df89925e3b37f64521bd 30w, https://assets.billboard.com/assets/1568911107/images/charts/arrow-down.svg?df89925e3b37f64521bd 38w" sizes="(min-width: 768px) 38px, 30px"></div>

<img src="data:image/png;base64,iVBORw0KGgoAAAANSUhEUgAAAAEAAAABCAYAAAAfFcSJAAAADUlEQVR42mNkYPhfDwAChwGA60e6k gAAAABJRU5ErkJggg==" data-src="https://charts-static.billboard.com/img/2019/08/taylor-swift-p7u-lover-tuk-53x53.jpg" data-srcset="https://charts-static.billboard.com/img/2019/08/taylor-swift-p7u-lover-tuk-53x53.jpg 53w, https://charts-static.billboard.com/img/2019/08/taylor-swift-p7u-lover-tuk-106x106.jpg 106w, https://charts-static.billboard.com/img/2019/08/taylor-swift-p7u-lover-tuk-87x87.jpg 87w, https://charts-static.billboard.com/img/2019/08/taylor-swift-p7u-lover-tuk-174x174.jpg 174w" sizes="(max-width: 767px) 72px, (min-width: 768px) 86px" class="chart-list-item\_\_image" alt="Taylor Swift Lover Billboard Hot 100"></div>

<div class="chart-list-item\_\_text-wrapper"> <div class="chart-list-item\_\_text "> <div class="chart-list-item\_\_title"> <span class="chart-list-item\_\_title-text">

Lover

```
Lover
</span> </div>
<div class="chart-list-item__artist">
<a href="/music/taylor-swift">
Taylor Swift
</a>
</div>
<div class="chart-list-item__lyrics ">
<a href="https://www.billboard.com/articles/news/lyrics/7950218/ready-for-it-taylor-swift-lyrics">
<span class="hidden-mobile show-expanded-mobile-inline">Song </span>Lyrics
</a></div></div></div>
<div class="chart-list-item__chevron-wrapper"><i class="fa fa-chevron-down"></i></div></div>
<div class="chart-list-item__extra-info"><div class="chart-list-item__extra-info-shadow"></div>
<div class="chart-list-item__stats">
<div class="chart-list-item__stats-cell basic-user chart-list-item__stats-cell--first-cell"> <div class="chart-list-item__stats-icon fa fa-arrow-up 
fa-rotate-45"></div>
<div class="chart-list-item__last-week">23</div>
LAST WEEK </div>
<div class="chart-list-item__stats-cell basic-user "> <div class="chart-list-item__stats-icon fa fa-arrow-up fa-rotate-45"></div>
<div class="chart-list-item__last-week">10</div>
TWO WEEKS AGO</div>
<div class="chart-list-item__stats-cell basic-user "> <div class="chart-list-item__stats-icon fa fa-line-chart"></div>
<div class="chart-list-item   weeks-at-one">10</div>
PEAK POSITION </div>
<div class="chart-list-item__stats-cell basic-user chart-list-item__stats-cell--no-border-right"><div class="chart-list-item__stats-icon fa fa-clock-o"></div>
<div class="chart-list-item__weeks-on-chart">4</div>
```
WEEKS ON CHART</div></div></div></div>

# Beautiful Soup

### Reads the html source into a data structure that's easy to query!

### <https://www.crummy.com/software/BeautifulSoup/bs4/doc/>

html = simple qet("https://www.billboard.com/charts/hot-100" + '/' + date) mydivs = html.findAll("div", {"class": "chart-list-item"}) // all the data is here!!

for div in mydivs:

s = Song(div.attrs['data-title'], div.attrs['data-artist'], int(div.attrs['data-rank']))

## Pandas and data frames

### **import pandas**

Imports the pandas library. We will almost always use an abbreviation…

Instead of saying **pandas.read\_csv('file.csv')** 

we can say

This function returns a DataFrame containing the data from **file.csv**

# CSV files

### To implement **df = pd.read\_csv('file.csv')**

### **file.csv** must have field names in row 1, and data beginning in row 2.

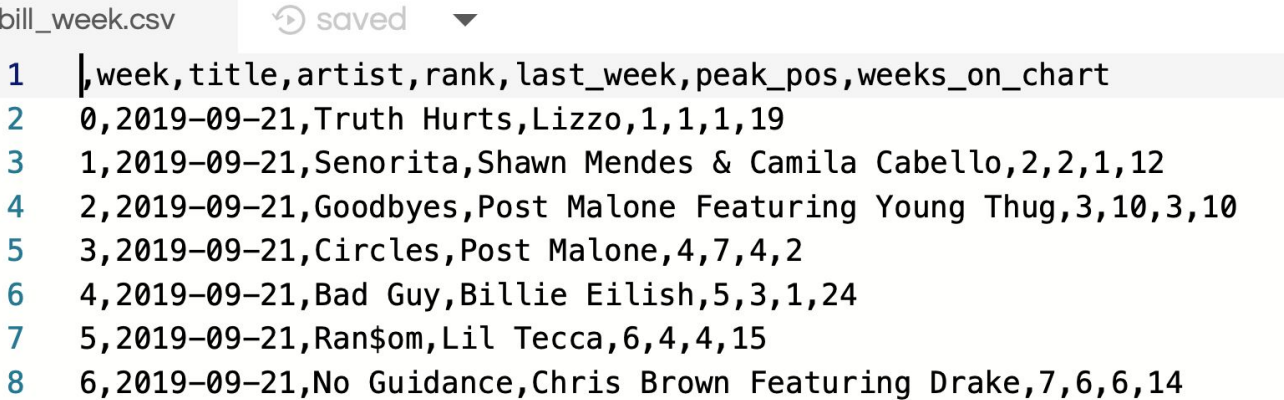

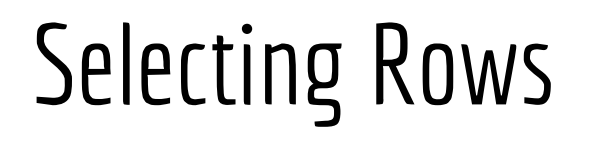

### **Subset Observations (Rows)**

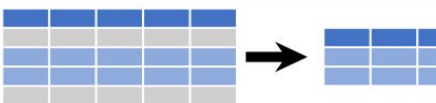

- $df[df.length > 7]$ **Extract rows that meet logical** criteria.
- df.drop\_duplicates() Remove duplicate rows (only considers columns).
- $df.\text{head}(n)$

Select first n rows.

 $df.tail(n)$ 

Select last n rows.

 $df.sample(frac=0.5)$ Randomly select fraction of rows.  $df.sample(n=10)$ Randomly select n rows. df.iloc[10:20] Select rows by position. df.nlargest(n, 'value') Select and order top n entries. df.nsmallest(n, 'value') Select and order bottom n entries.

Logic in Python (and pandas) Less than  $\overline{\phantom{a}}$  $1 -$ Not equal to df.column.isin(values)  $\rightarrow$ **Greater than** Group membership pd.isnull(obj)  $=$  $=$ Equals **Is NaN**  $pd.notnull(obj)$  $\leq$ Less than or equals Is not NaN  $8, |, \sim, \land, df . any(), df . all()$  $\left| \right\rangle =$  Greater than or equals Logical and, or, not, xor, any, all

#### **df.nlargest(10,'last\_week')**

Returns top 10 hits from last week.

#### **df[ df['weeks\_on\_chart'] > 10 ]**

Returns all songs that have been on the charts for more than 10 weeks.

## Adding a column

```
df['gradient'] = df['last week'] - df['rank']
```
Adds a column to the DataFrame containing the difference for every row.

#### **df[ df['weeks\_on\_chart'] > 10 ]**

Returns all songs that have been on the charts for more than 10 weeks.

## $POTD \neq 6$  Tue

https://github.students.cs.ubc.ca/cpsc203-2019w-t1/potd06

Describe any snags you run into:

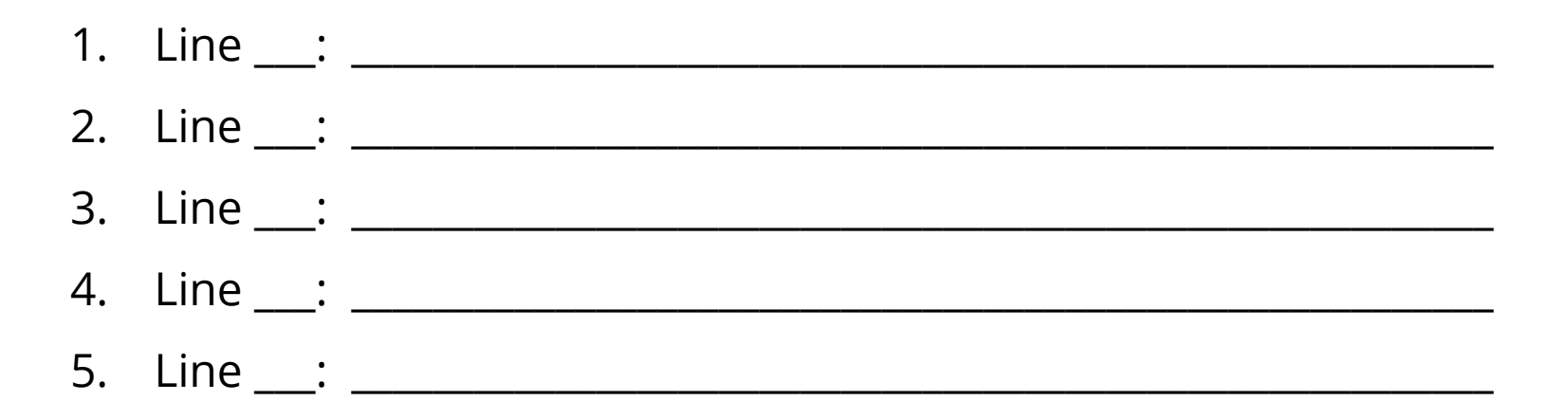

## ToDo for next class...

POTD: Continue every weekday! Submit to repo.

Reading: TLACS Ch 10 & 12 (lists and dictionaries)

References:

TLACS  $Ch$  17

[https://pandas.pydata.org/Pandas\\_Cheat\\_Sheet.pdf](https://pandas.pydata.org/Pandas_Cheat_Sheet.pdf)

<https://www.crummy.com/software/BeautifulSoup/bs4/doc/>